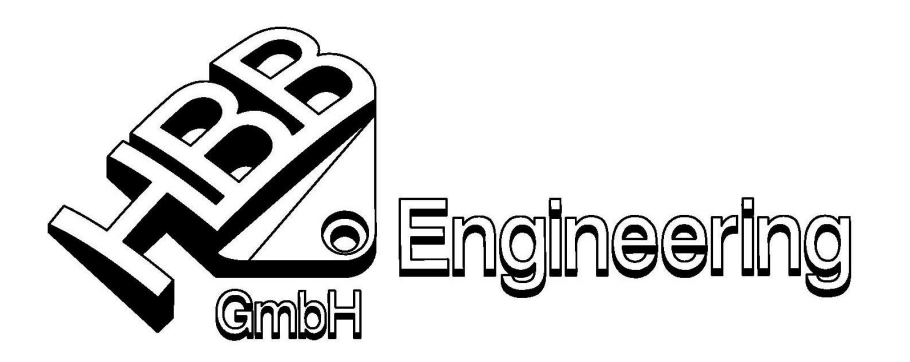

HBB Engineering GmbH Salzstraße 9 D-83454 Anger

Telefon +49-8656-98488-0 Telefax +49-8656-98488-88 info@HBB-Engineering.de www.HBB-Engineering.de

Stand: UNIGRAPHICS/NX6 Stand: 13.04.2010 Bearbeiter: Walter Hogger **Example 2018** [POS\_NR\_von\_Attribut.doc]

## **Die Positionsnummer einer Baugruppenkomponente soll aus einem Attribut ausgelesen werden**

In der abgebildeten Baugruppe ist die Zeichnung (Zusammenbau\_1\_3\_dwg1, Master-Model-Struktur) das aktive Teil und man befindet sich auf der Konstruktionsseite (nicht auf der Zeichnungsseite !).

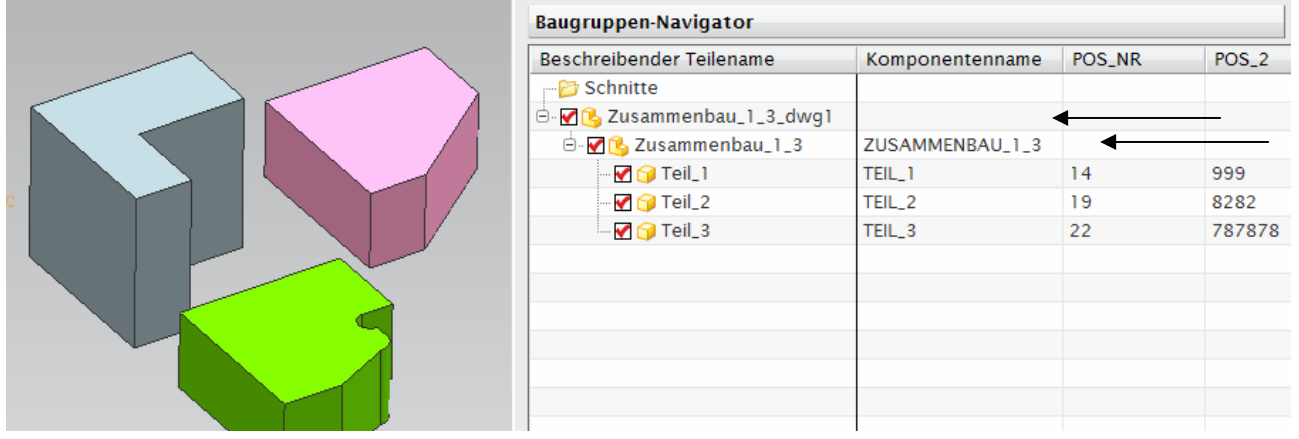

Unter Bearbeiten > Eigenschaften wird der Komponente (nicht dem Körper !) ein Attribut vergeben (hier POS  $NR = 22$ ).

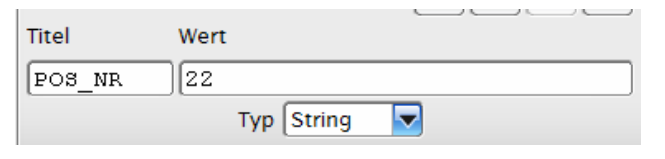

Es ist auch möglich, dass der Zusammenbau (hier: Zusammenbau\_1\_3) das aktive Teil ist und auf dieser Ebene den Komponenten (nicht den Körpern !) ein Attribut vergeben wird (hier: POS  $2 = 999$ ).

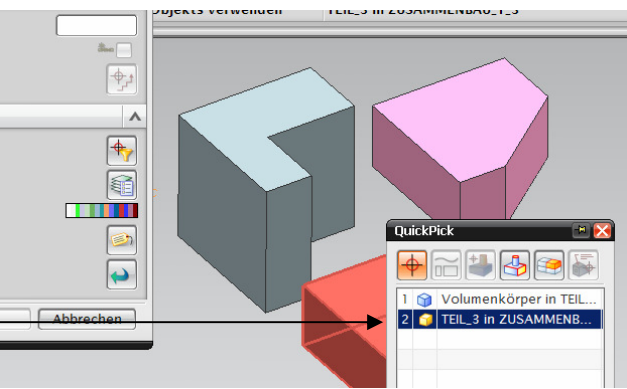

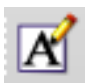

Die Positionsnummer wird mit "Hinweis" erstellt, mit einem "ID-Symbol" klappt es leider nicht (in NX 6.0.1.5).

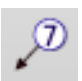

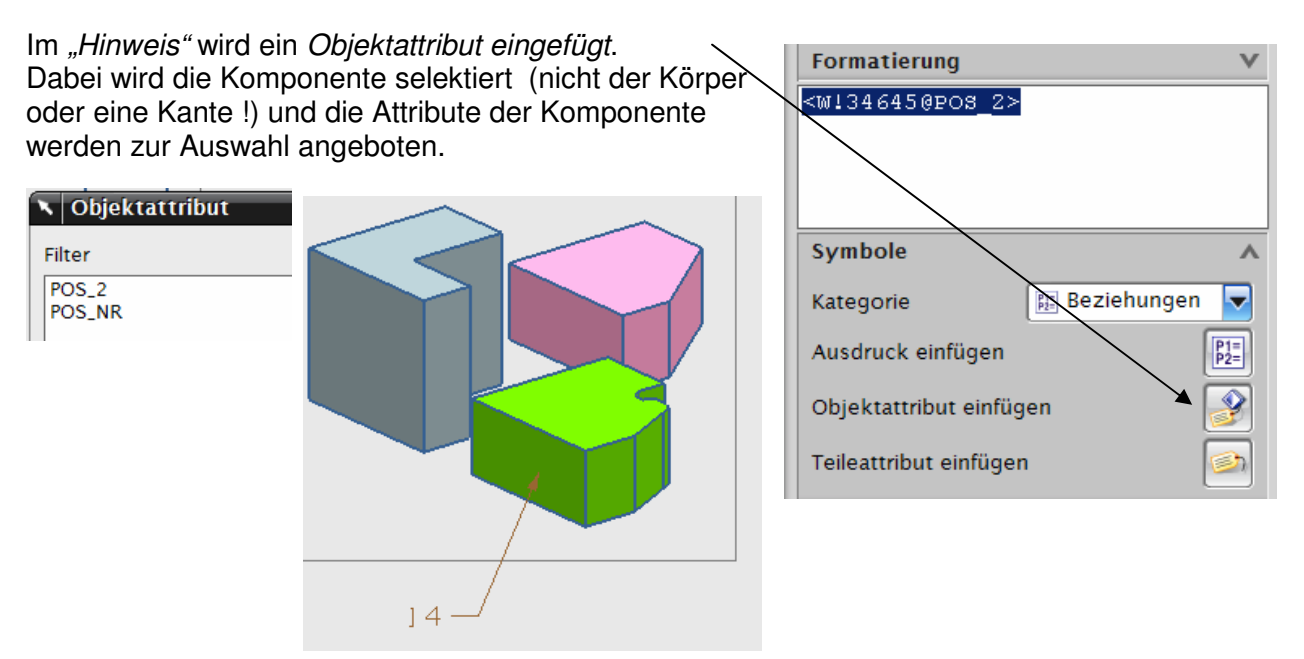

Neben der optischen Auswahl der Komponenten kann man die Verbindung zum Attribut auch "von Hand" erstellen. Die Syntax dazu lautet:

<WKomponetenname@Attributstitel> also hier <WTeil\_1@POS\_NR> bzw. <WTeil\_1@POS\_2>

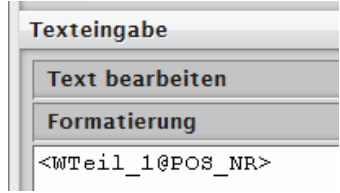

Die ganze Aktion kann auch mit einem Programm erledigt werden, was sich speziell bei größeren Baugruppen anbieten würde.